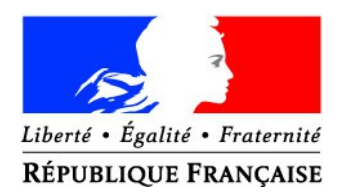

# **Notice d'utilisation de la carte de situation des arrêtés sécheresse dans l'Eure**

## **Sommaire**

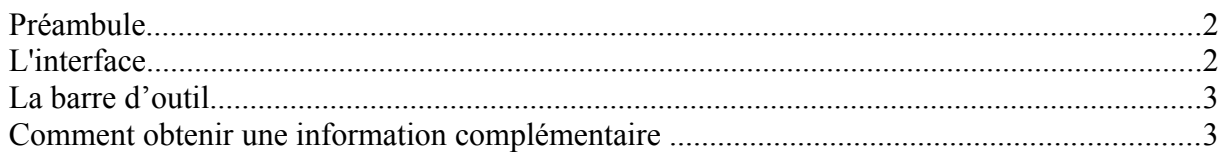

### <span id="page-1-0"></span>**Préambule**

Cette carte permet à l'utilisateur de localiser sa commune et de repérer ainsi le bassin dont elle dépend.

<span id="page-1-1"></span>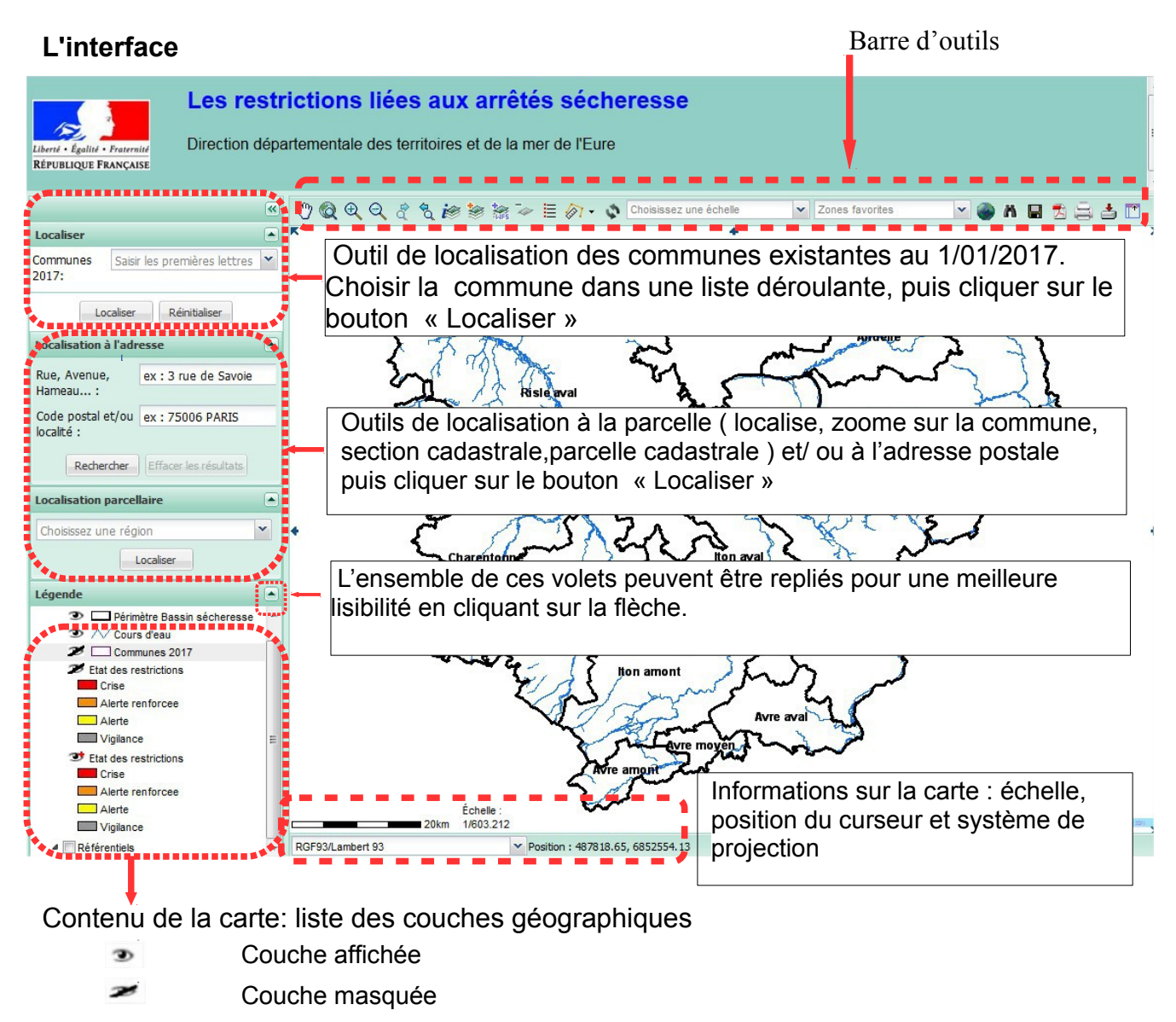

- Affichage de la couche nécessite un changement de zoom
	- Un curseur permet d'ajuster la transparence

 $\overline{\phantom{a}}$ 

#### <span id="page-2-1"></span>**La barre d'outil**

ie

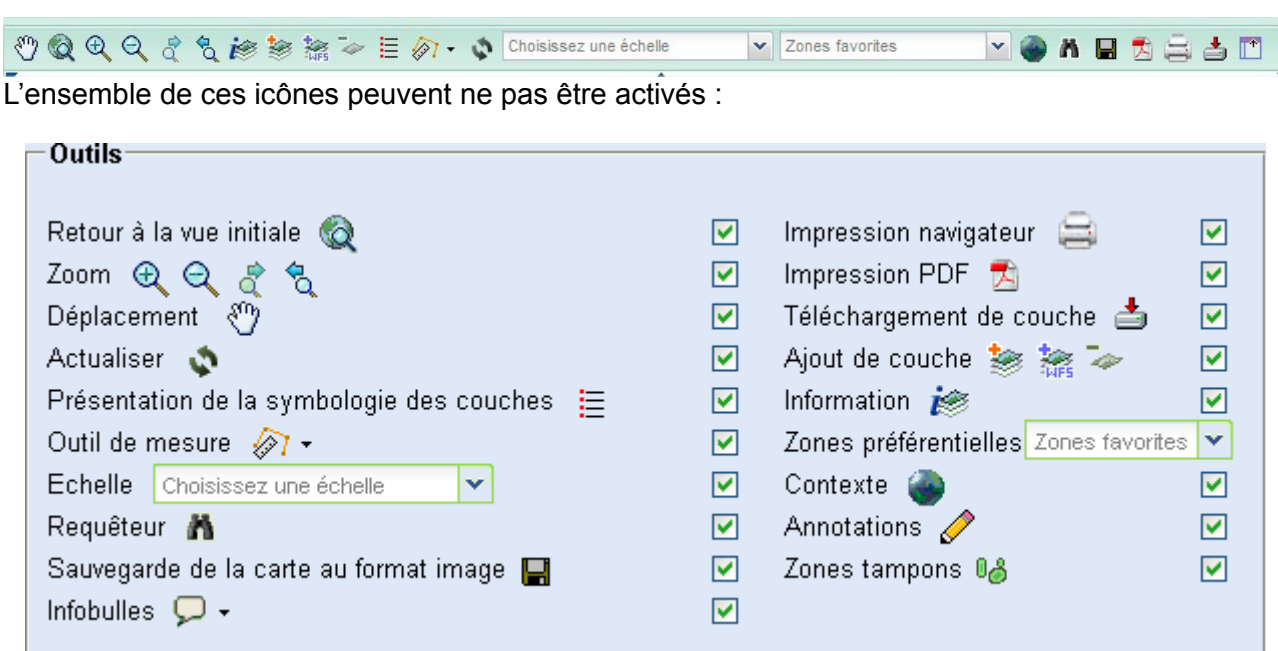

#### <span id="page-2-0"></span>**Comment obtenir une information complémentaire**

permet d'obtenir des informations non visibles sur la carte: en cliquant sur « i » puis sur l'objet on fait apparaître les renseignements souhaités.

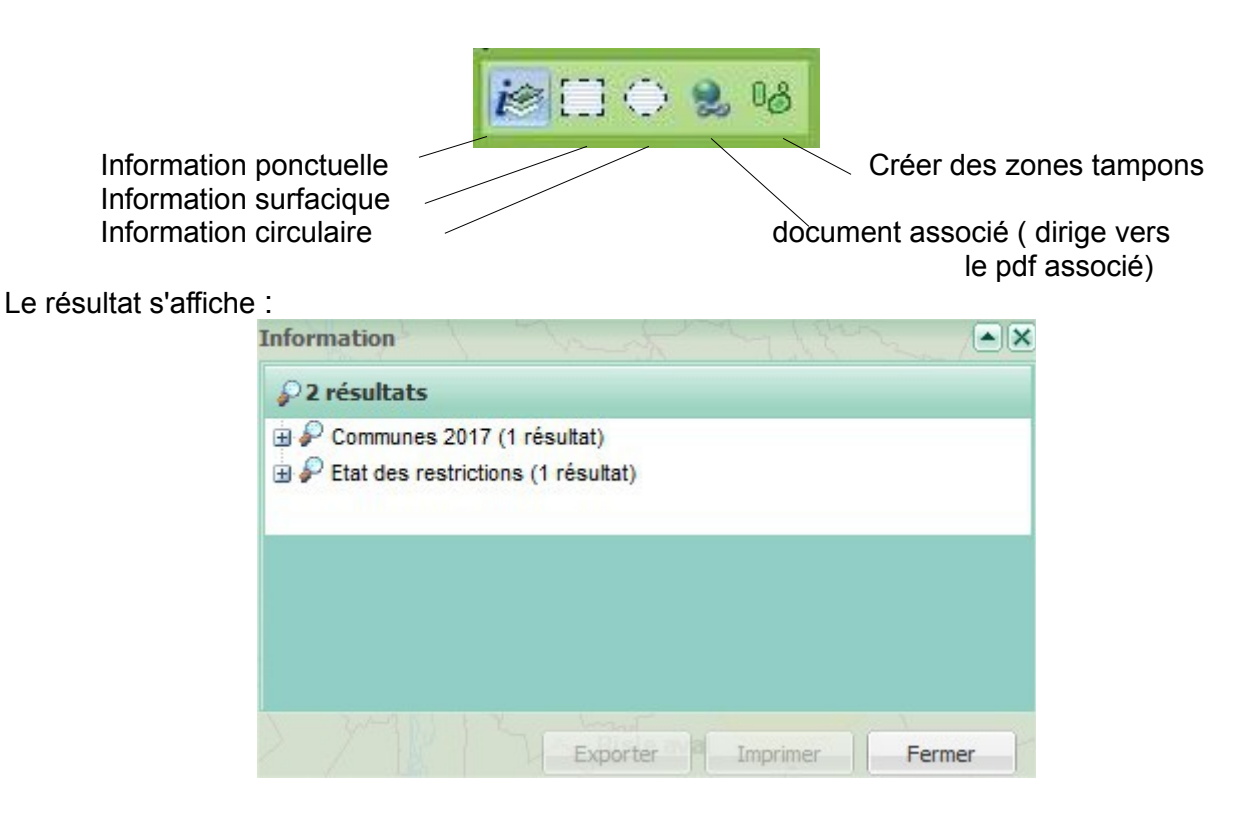

L'endroit interrogé retourne 2 réponses, pour connaître les restrictions, cliquer sur le **+** à coté de Etat des restrictions.

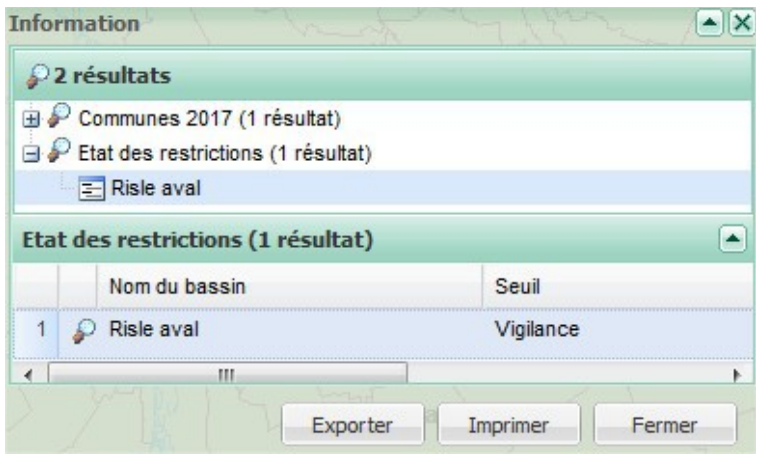

Cliquer sur l'icône devant l'objet

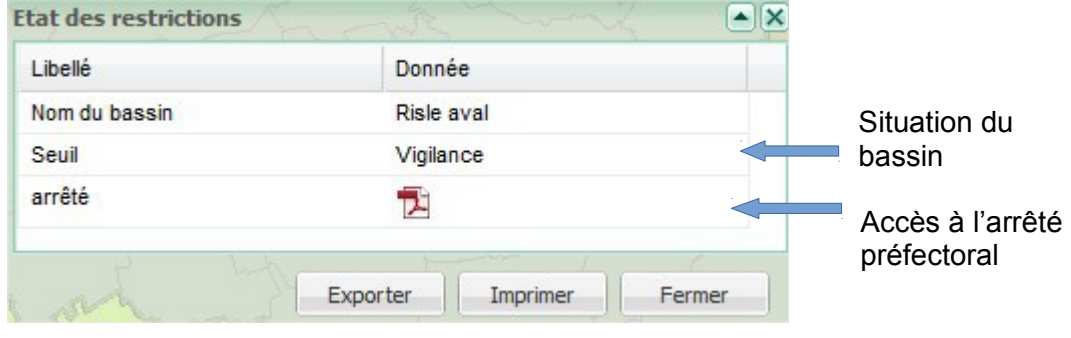